# Steps to Calculate a Medical Expenditure Risk Score

# **April 1, 2022**

The Health Care Authority uses a Medicaid clients' medical expenditure risk score as one of many criteria for eligibility for health home services. The methodology is periodically updated for code changes, but this is the version used currently (April, 2022). There are 9 steps to calculating a clients' risk score.

- Step 1. Collect Paid Claims and Health Plan Encounter Data
- Step 2. Group ICD10 Diagnosis Codes into CDPS Risk Categories
- Step 3. Group National Drug Codes (NDCs) into MRx Risk Categories
- Step 4. Remove Duplicate Risk Categories
- Step 5. Select the Highest CDPS Risk Category within a Disease Group
- Step 6. Determine Age/Gender Category
- Step 7. Apply Risk Weights
- Step 8. Sum Risk Weights to Obtain the Risk Score
- Step 9. Interpreting the Risk Score

# **Step 1. Collect Paid Claims and Health Plan Encounter Data**

The first step in calculating a risk score is to obtain a set of paid fee-for-service claims and managed care encounters for a client. For children (age <18) we use all paid claims and encounters within the last 24 months. For adults (age 18+) we use all paid claims and encounters within the last 15 months.

The claims and encounters include the International Classification of Diseases, Tenth Revision (ICD 10) diagnosis codes and National Drug Codes (NDCs) submitted by health care providers. These will be used in step 2 to match to a set of risk categories. We use two risk category crosswalks developed by University of California, San Diego; 1. Chronic Illness and Disability Payment System (CDPS) which assigns ICD 10 codes to CDPS risk categories and 2. Medicaid Rx (MRx) which assigns National Drug Codes to MRx risk categories.

# **Step 2. Group ICD9/10 Diagnosis Codes into CDPS Risk Categories**

We currently use 58 CDPS risk categories (Table 1a), used by permission from University of California, San Diego. To group ICD 10 codes into the CDPS risk categories we use the version 6.5 ICD 10 to CDPS crosswalk, which is available for a licensing fee from University of California, San Diego [http://cdps.ucsd.edu/.](http://cdps.ucsd.edu/) We modified the 6.5 ICD 10 to CDPS crosswalk as shown in Table 1b. Each of the ICD 10 codes is assigned to one risk category. Note that if an ICD 10 code is not listed in the crosswalk, then it does not map to a risk category that is used in the calculation of the medical expenditure risk score.

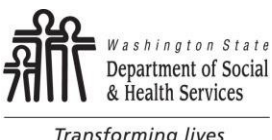

**Transforming lives** 

APRIL 2022 DSHS Research and Data Analysis Division Olympia, Washington

# TABLE 1A **Titles of Chronic Illness and Disability Payment System Risk Categories**

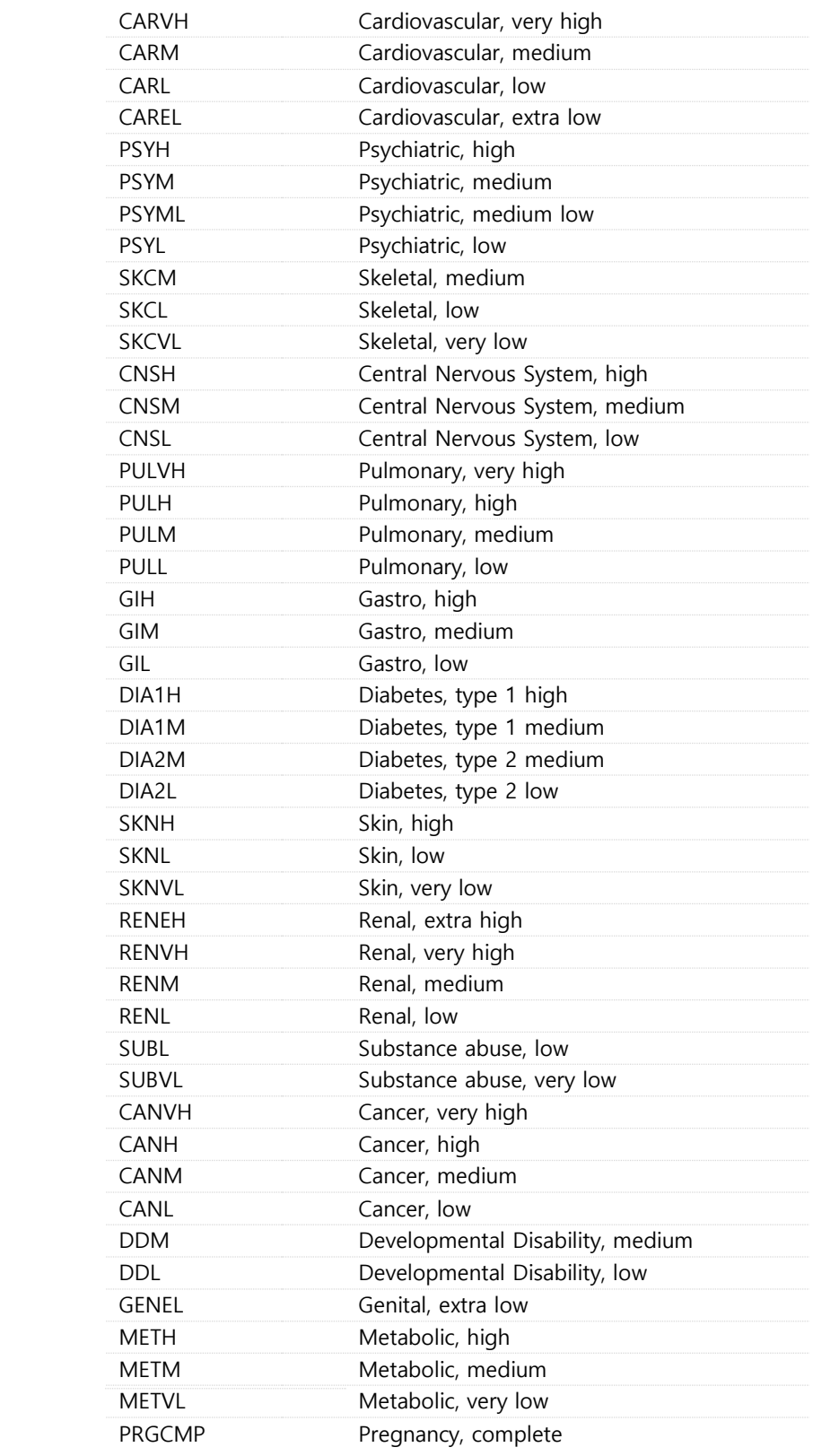

PAGE  $\sim$ 

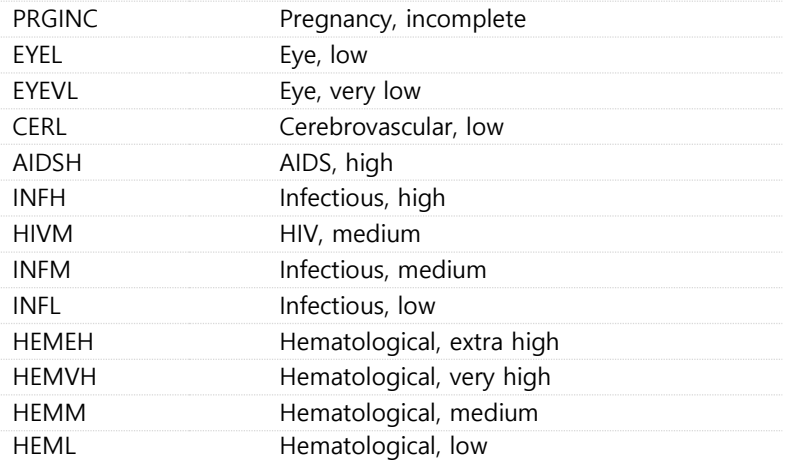

TABLE 1B

### **CDPS modifications**

Change from AIDSH to INFH

• ICD10 Codes: A31.2, A81.2, B45.0-B45.9, C46.0-C46. 9

Change from HIVM to INFH

• ICD10 Codes: Z16.10-Z16.39

## **Step 3. Group National Drug Codes (NDCs) into Medicaid Rx Risk Categories**

We currently use 45 Medicaid Rx risk categories (Table 2 below), used by permission from University of California, San Diego. To group NDC codes into the Medicaid Rx risk categories we use the version 6.5 NDC to Medicaid Rx crosswalk, which is available for a licensing fee from University of California, San Diego - <http://cdps.ucsd.edu/>. Each NDC is assigned to one risk category. Note that if an NDC code is not listed in the crosswalk, then it does not map to a risk category that is used in the calculation of the risk score.

TABLE 2

## **Titles of Medicaid Rx Risk Categories**

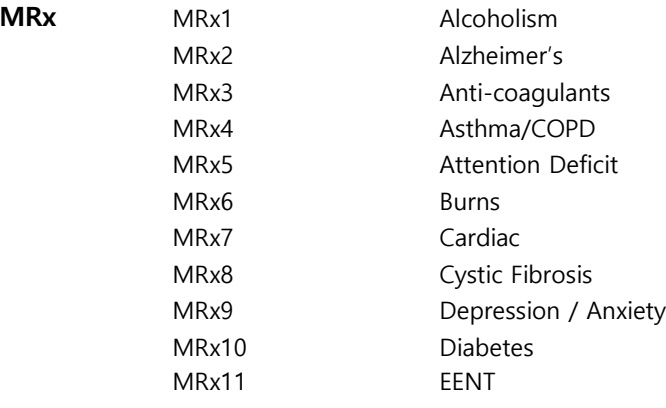

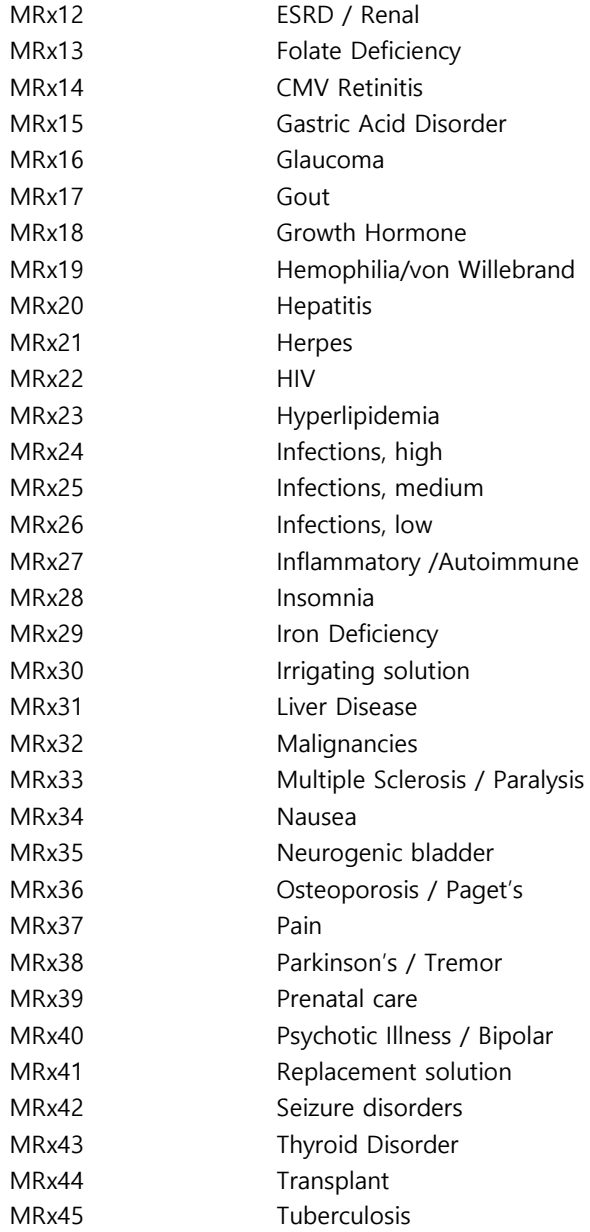

# **Step 4. Remove Duplicate Risk Categories**

After mapping all diagnosis and drug codes to the risk categories, we eliminate duplicates of each client's risk categories so that there is only one occurrence of any risk category for each client.

# **Step 5. Select the Highest CDPS Risk Category within a Disease Group**

CDPS risk categories are organized into risk category groups of different intensity levels. The highest risk category in each group is used in the calculation of the risk score; the lower level risk categories are eliminated from further calculations. The risk category groups are listed in Table 3 below.

#### TABLE 3

### **Chronic Disease Payment System Risk Category Groups**

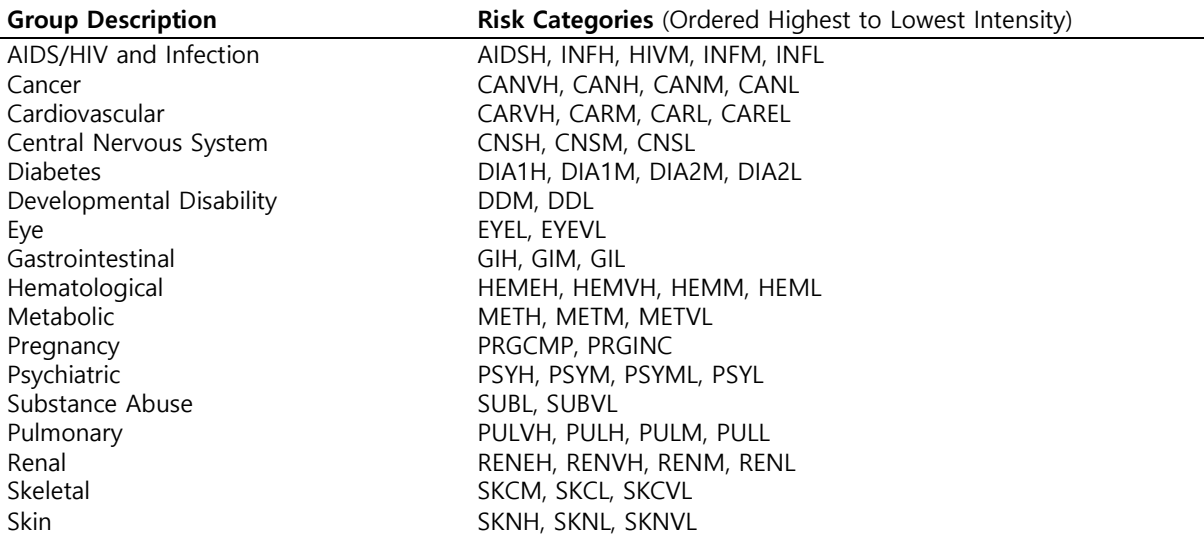

## **Step 6. Determine Age/Gender Category**

For each client we select the appropriate age/gender category.The eleven categories are listed in Table 4 below. Note that the categories for ages below 5 and above 65 are gender neutral.

TABLE 4

### **Age/Gender Categories**

Age  $<$  1 Age 1 to 4 Age 5 to 14, Male Age 5 to 14, Female Age 15 to 24, Male Age 15 to 24, Female Age 25 to 44, Male Age 25 to 44, Female Age 45 to 64, Male Age 45 to 64, Female Age 65+

## **Step 7. Apply Risk Weights**

In the next step we assign each risk category and age/gender category a weight. These weights come from one of two models. Either the set of weights from the children's model is used (if the client is less than 18), or the set of weights from adult model is used (if the client is 18 or older). The full sets of weights for both models are provided in Table 5: Risk Score Weights.

In each model there are three types of weights.

- 1. **Age/Gender**  Weights that correspond to the age/gender category of a client
- 2. **CDPS**  Weights that correspond to 58 of the CDPS risk categories
- 3. **MRx**  Weights that correspond to 45 of the MRx risk categories

DSHS Research and Data Analysis Division Olympia, Washington

RDA

# TABLE 5 **Risk Score Weights**

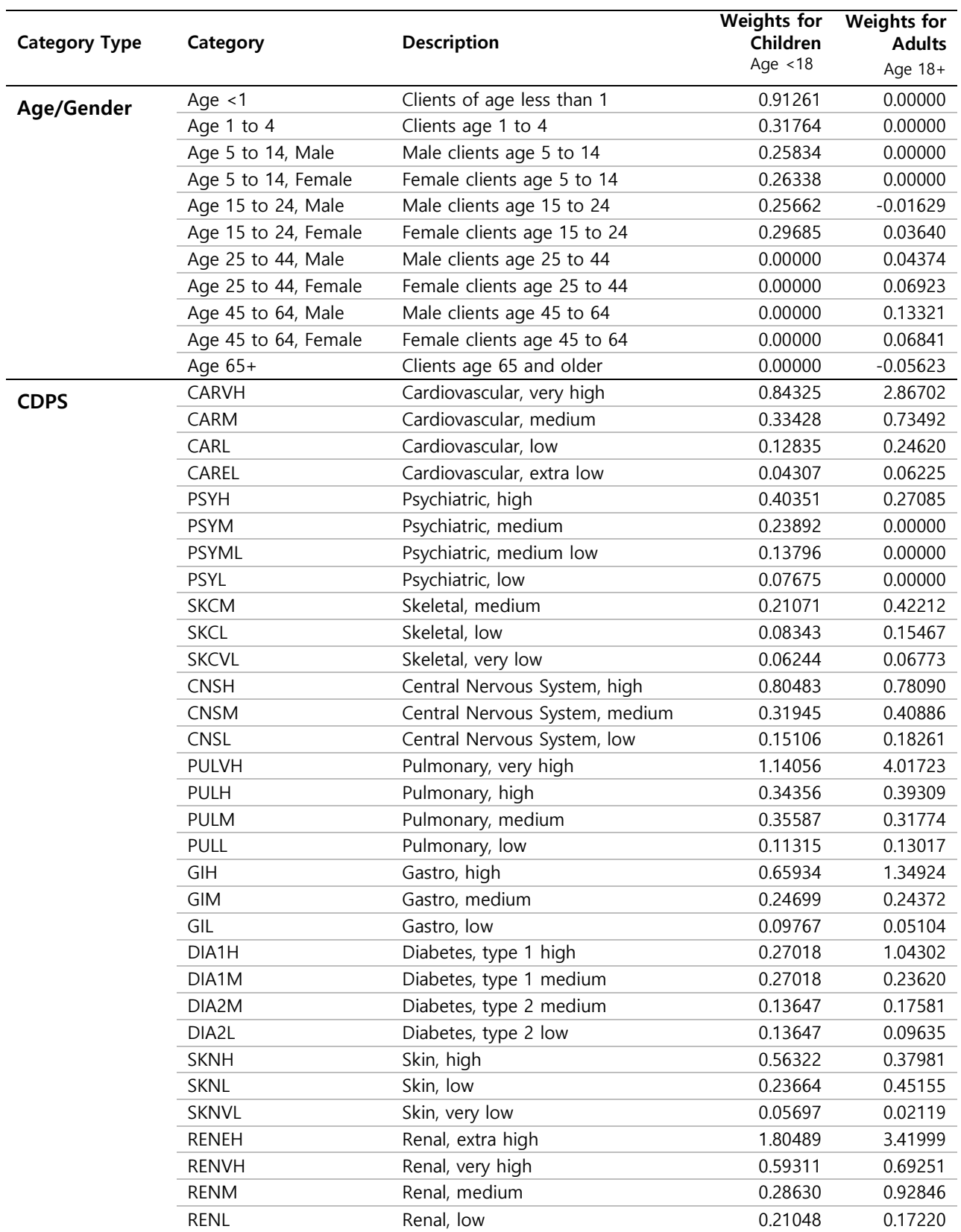

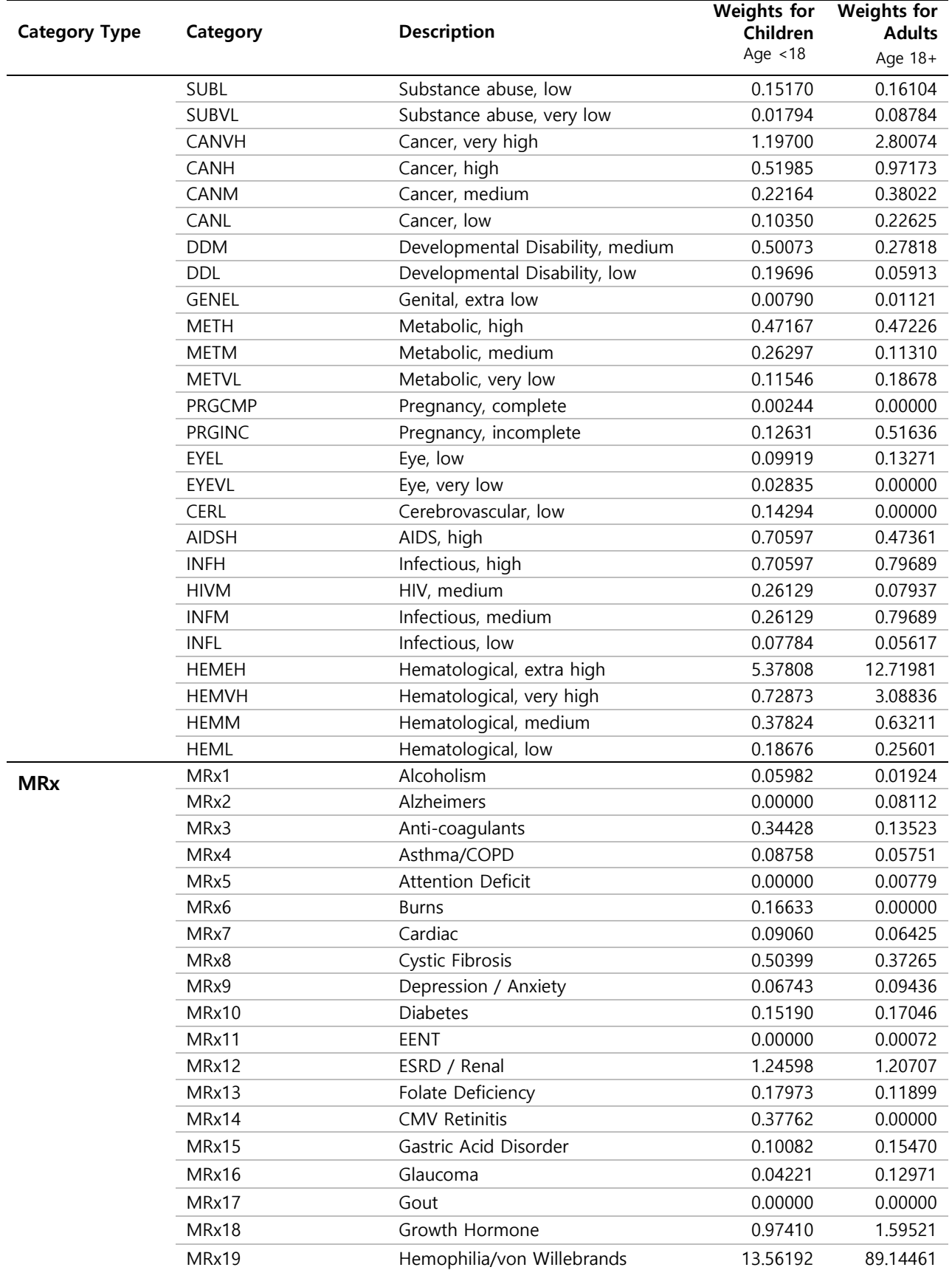

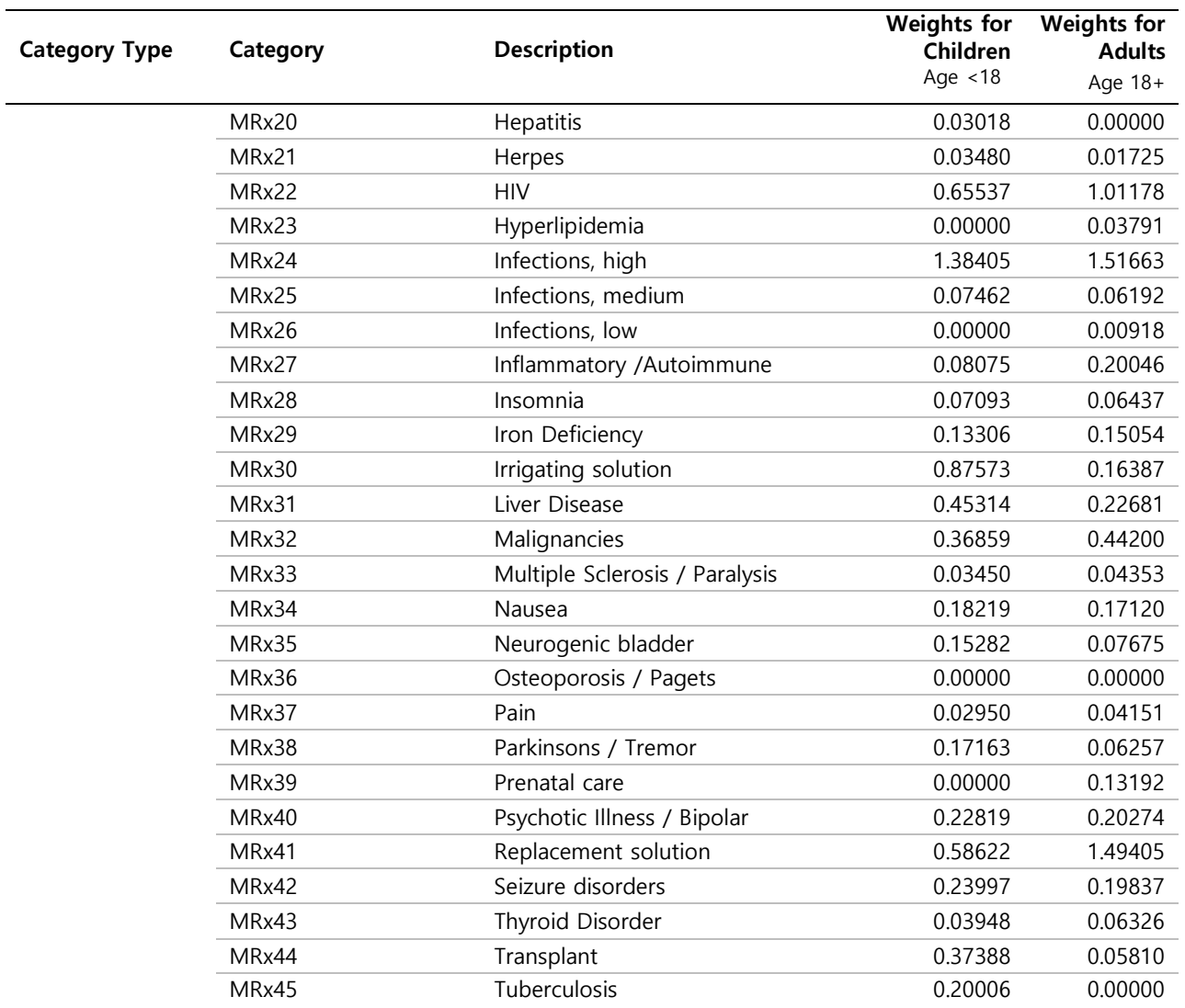

# **Step 8. Sum Risk Weights to Obtain the Risk Score**

After obtaining the weights that correspond to a client's age/gender category and set of risk categories, the final step is to sum the values of all of the weights. This sum will give you the risk score for a client.

# **Step 9. Interpreting the Risk Score**

The risk score represents a ratio of expected future costs of a specific client divided by the expected future cost of the average client from a reference population. In the case of adults, a risk score of 1.50 means that the client is expected to incur future medical expenditures that are 50% higher than the future medical expenditures of the average Washington client with SSI disabled coverage.